# STAGE 1.会員獲得ステージ

最重要ステージです。成功の為の**大前提**です!! 運用開始のモチベーションを維持し、**会員を集め続ける**。 一番簡単で、一番難しいステージです。

ポイント次官は、会員獲得継続に向けて ①登録業務の容易性 ②会員獲得に向けての様々な指標 を提供いたします。

# お客様の情報をいかに収集し情報化への準備をできるか

### ●顧客情報登録

### $\lt$ 基本情報>  $\gt$

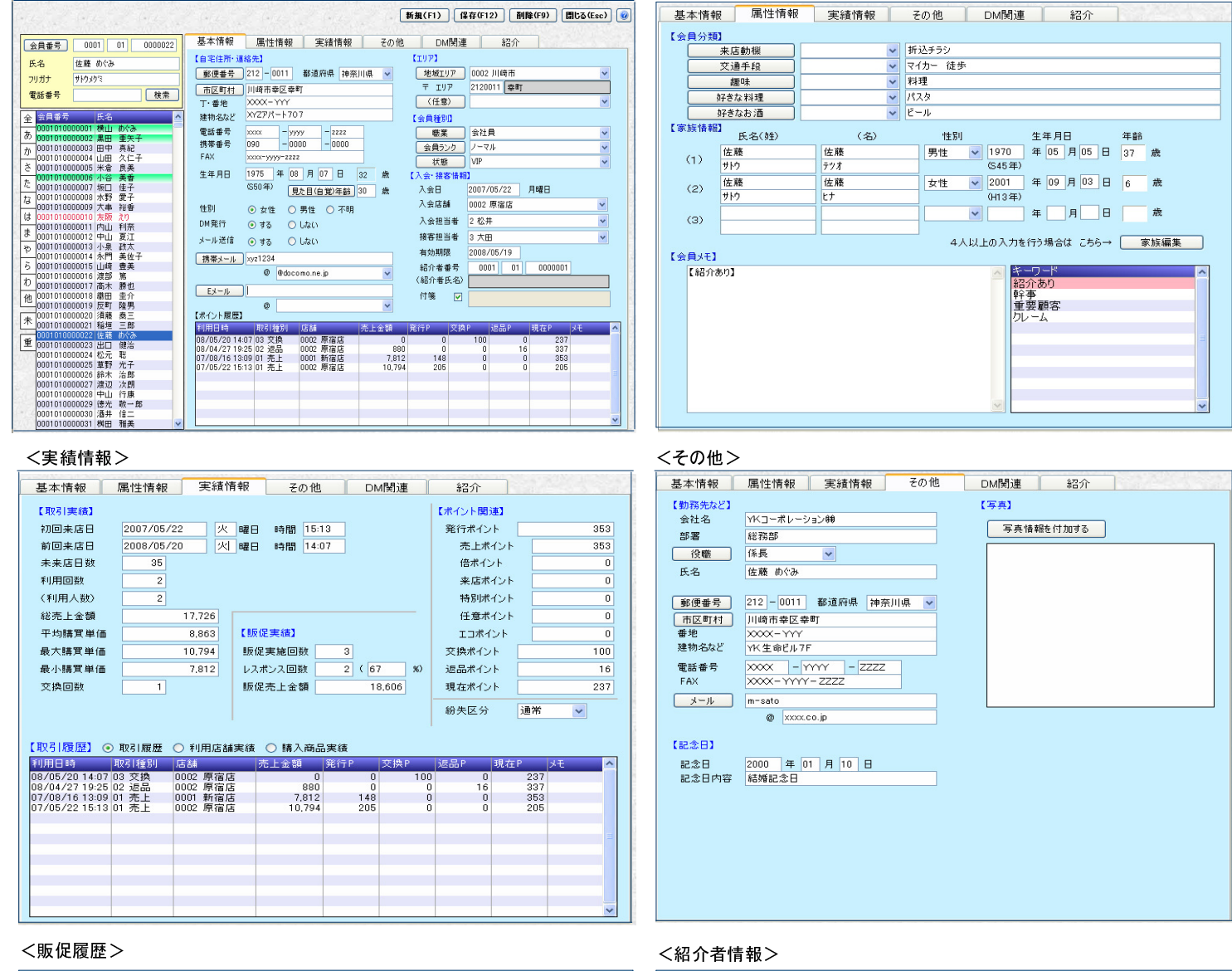

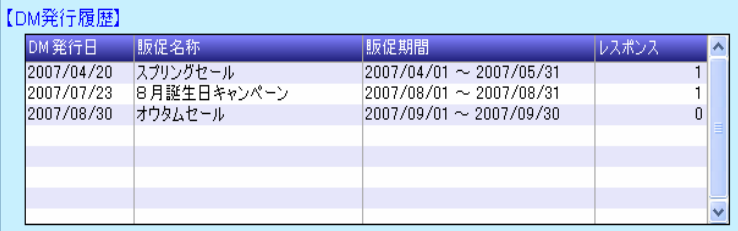

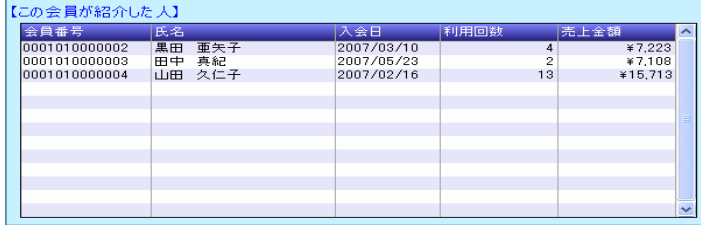

より多くの情報を、いかに簡単に登録するか?ポイント次官は、今後も追求していきます。 今回は、登録の為に専用画面を作りました。殆どの操作がキーボードのみで入力できます。 郵便番号からの住所検索はもちろん、住所からの郵便番号の逆検索や地区・郵便番号エリア・任意エリアなども自動登録が 可能です。

最強のマーケティングは、口コミです。今回は、紹介者の情報化を可能にしました。だれが何人の方を紹介し、その方々が どれだけお店に貢献しているかを把握できます。 また、利用回数や利用金額、獲得ポイントなどの実績データだけでなく、DMやメールを使った販促実施状況、それに対する レスポンス状況を各個人ごとに確認することができます。

# 成功の秘訣は一人でも多くのお客様にカードを利用していただくこと

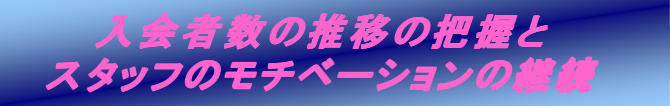

- ■ポイントカード導入店のうち、どのお店も最初の 3 ヶ月は一生懸命 なのですが、その後急にトーンダウンする傾向があります。その 為、入会者数の推移や性別・年齢層別といった傾向を把握しておく 必要があります。
- ■また、カードをお勧めするスタッフのモチベーションを維持すること も大切です。ファンづくりでは、お客様ごとに担当者の登録ができま すので、カード入会を勧誘したスタッフの履歴と実績を情報化でき ます。お店全体やスタッフ別の目標管理などにご利用ください。
- ▶各スタッフの担当するお客様が、どれだけ来店されお買物されたか は、担当者別実績表で確認できます。

 スタッフ自身のお店(会社)に対する、仕事に対する、お客様に対する、 意欲やモラルやロイヤリティが実にシンボリックにうきあがってみえて きます。あなたなら、どう理解しどう活用されますか!?

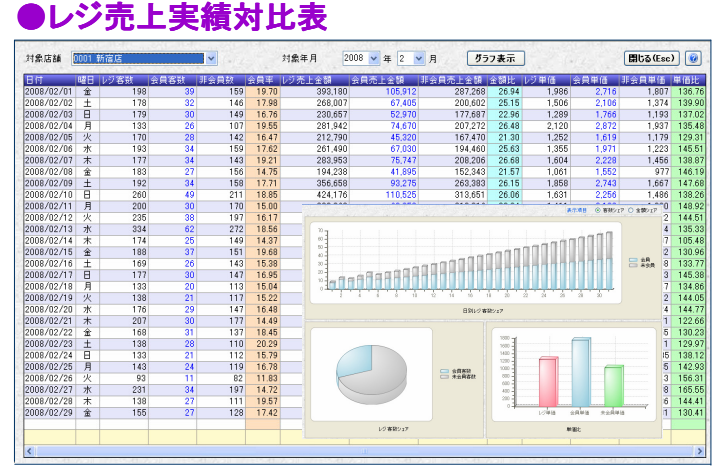

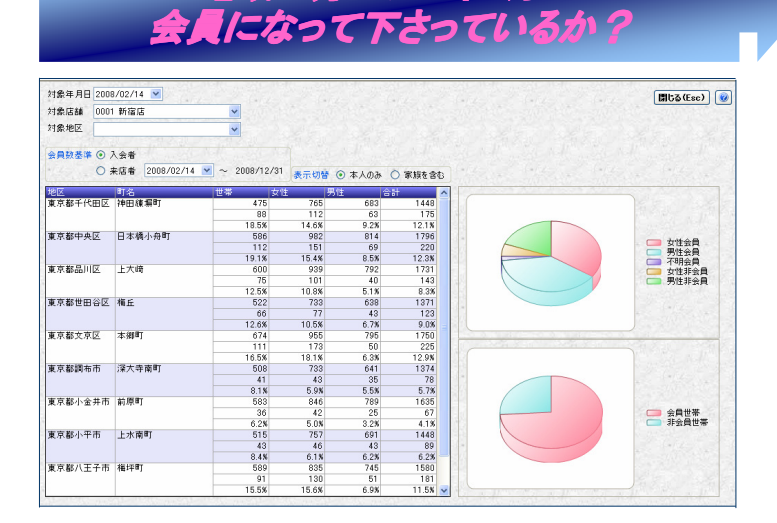

地域の方々がどれくらい

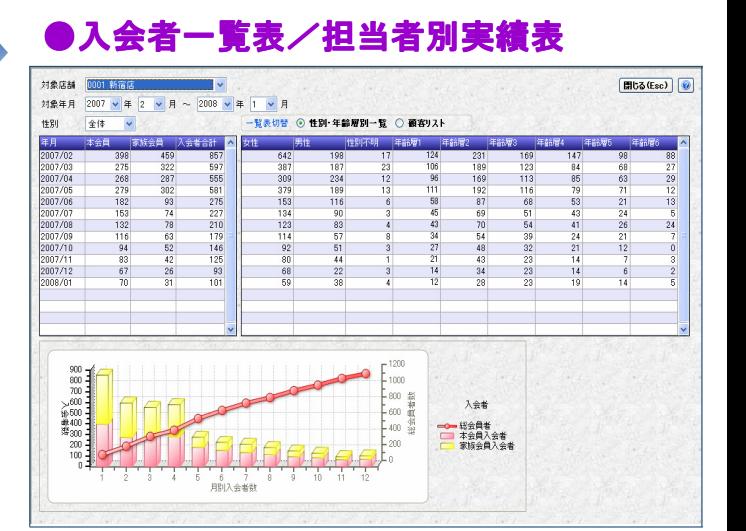

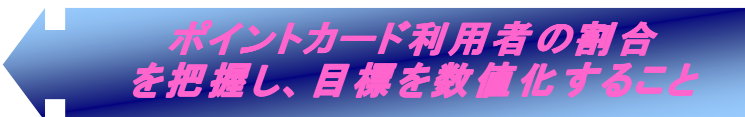

- ■1日の終わりに精算したレジのデータ(客数・売上金額)を入力す ることで、全客数に対するカードの保有率、全売上金額に占める カード利用者の割合を把握することができます。
- ▶現在カードがどれだけお客様に浸透しているかがわかります。 また、ポイント倍セールなどを行った場合のお客様の反応など、 イベントごとの成果を判断できます。
- ▶レジ売上に占めるカード会員と非会員の各売上額、そして着目すべ きは客単価です。会員単価は、レジ単価と比較してもおおよそ20 パーセントは、高くなります。非会員の単価とくらべれば・・。カード 会員の絶対数と利用率をあげればおのずと売上は上がります。カ ード利用状況を確実に把握し目標化してください。カード成功の 第一の秘訣です。

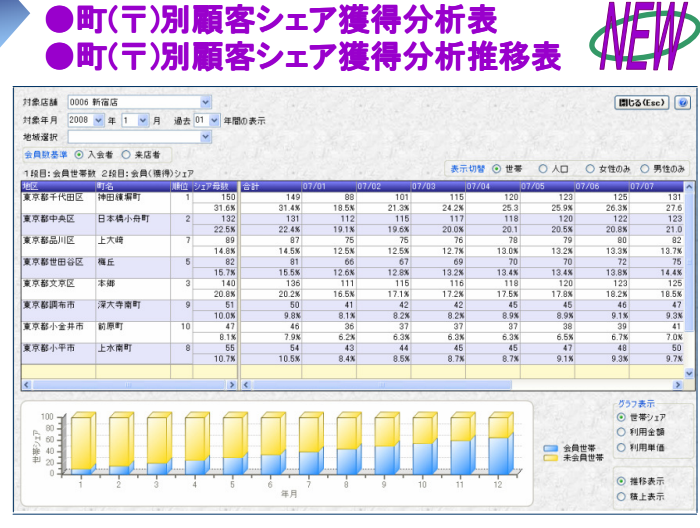

▶戦略地域において売上を伸ばすということは、いかに多くのお客様に会員になっていただけるかがキーポイントになってきます。 そのためには、現在の地区ごとの会員獲得率を知る必要があります。 1、2年おきに各市町村から出される各地域ごと・世代ごとの人口をマスター登録することで、各地区ごと、世代ごとの会員獲得率を 把握できます。

男女別のシェア獲得状況や世帯数に対する比率も把握できます。

▶会員数アップ(シェア獲得)のための、ポスティング戦略 ちらし戦略といった販促の基礎データとしてご利用下さい。

# **STAGE 2. 実績把握・情報分析ステージ**

ポイントカードを利用すれば、「いつ」「誰が」「いくら」利用したのか取引の情報か自動的に入手できます。 これはポントカードでなければ入手するのは困難な貴重なデータです。そのデータをもとにして自店の傾向を把握し、 イベントの開催や販促方法の選定に有効に活用しましょう。

# ポイントカード導入後の各店舗の状況·推移を把握する

### ●日別実績表 ●時間帯別実績表 ●時間帯別実績表

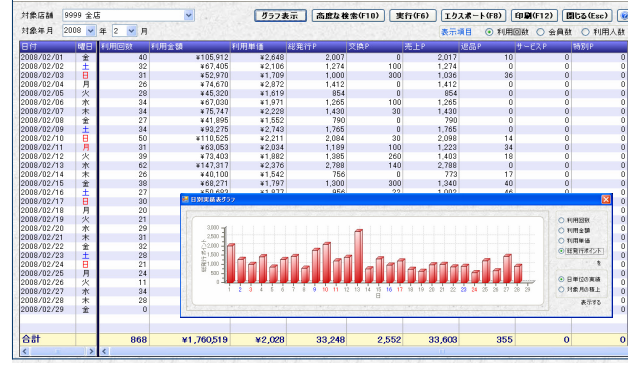

- 指定月の日ごとの利用回数・利用金額・発行ポイント・利用 ポイントが把握できます。
- ▶ ポイントの種類別に内訳が表示されますので、経理資料と して利用できます。

### ●店舗別実績表 ●月別曜日別実績表

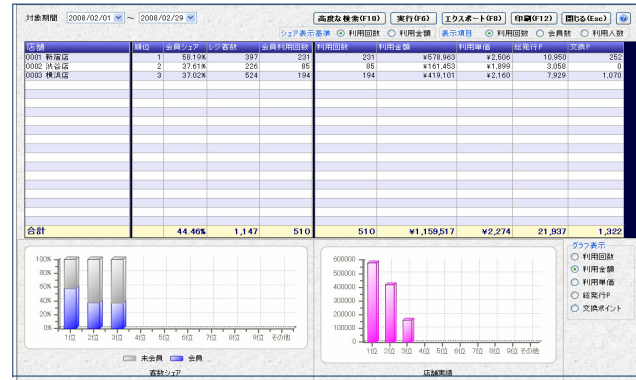

▶ 店舗ごとに指定期間の利用回数・利用金額・発行ポイント数 が把握できます。会員シェア率や利用金額など、店舗間の 目標設定に有効です。

### 週別曜日別実績表 *△NLW* ●地区別実績表

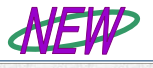

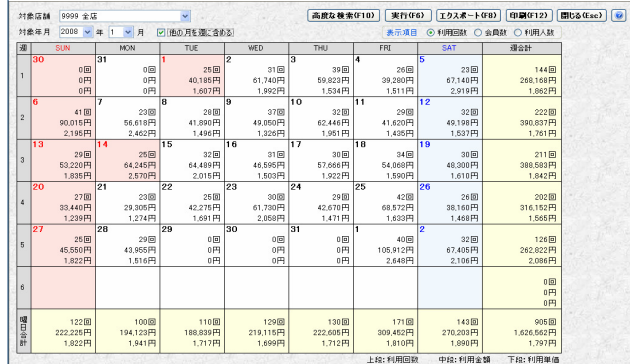

指定月の利用件数、利用金額、利用単価をカレンダー形式 で日別に表示し、下段に曜日別の合計を、右側に週別の合 計を示しています。

### ●実績表

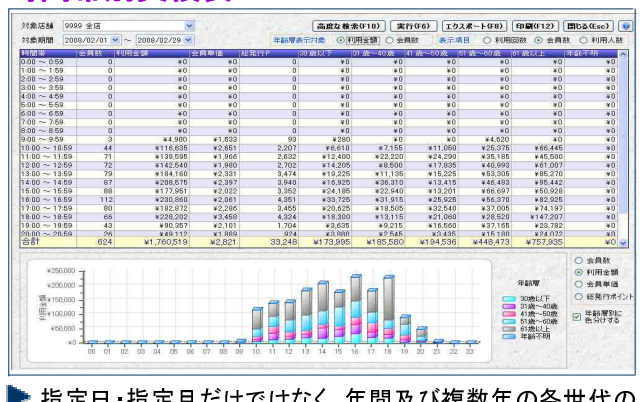

指定日・指定月だけではなく、年間及び複数年の各世代の 時間帯ごとの利用回数・利用金額が把握できます。 イベントや従業員のシフト管理に活用できます。

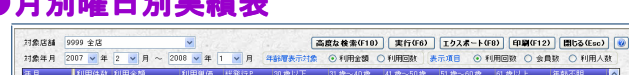

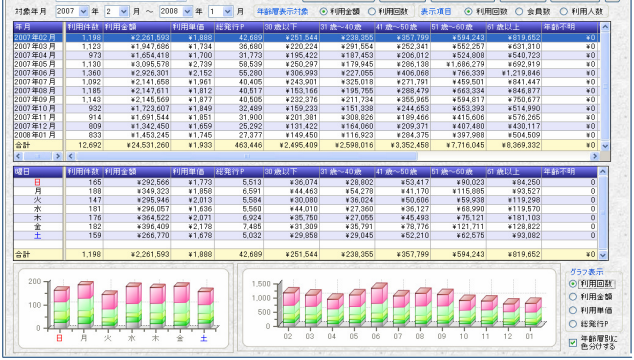

各世代ごとに月別利用回数・利用金額・平均単価などの情報 が一覧できます。又、指定年月の曜日別情報も一覧できます。 世代構成は業種にあわせ、自由に5世代の設定が可能です。

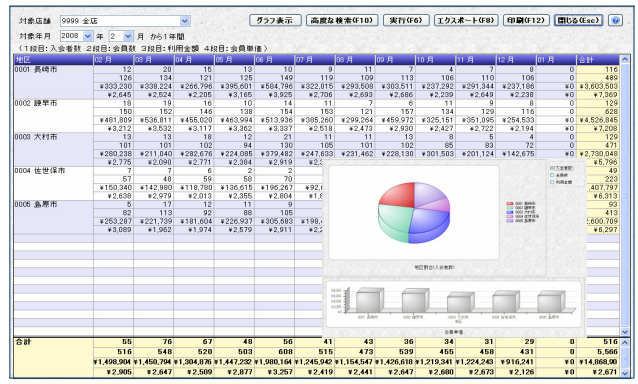

■ 地区ごとに入会者数・利用回数・利用金額・利用単価の1年 間の推移が把握できます。商圏の把握、戦略地域(折込みチ ラシの配布地域)の設定などに活用できます。

・日別実績表 ・店舗別実績表 ・地区別実績表 ・レジ売上実績対比表(日別・月別) ・月別曜日別売上実績表 ・・・・・・・・・・時間帯別実績表 ・・・・・・・・ 担当者実績表 ・・・・・・・・ 入会者一覧表 ・郵便番号別実績推移表 ・年齢層別集計表 ・週別曜日別実績表 ・顧客ランキング表 ・会員種別分類別実績表 ・・ポイント分布表 ・・・・・・・・・・・・・ 取引明細一覧表 ・・・・・・・・・ ・ 店舗別ポイント集計表 ・RFM 分析 ・デシル分析 ・顧客動向分析 ・販促効果判定表

・入会者推移(回帰) ・回数別顧客推移表 ・町(〒)別顧客シェア獲得分析表 ・町(〒)別顧客シェア獲得分析推移表

# お客様を科学的・多角的に分析する(RFM分析/デシル分析)

### ●RFM分析

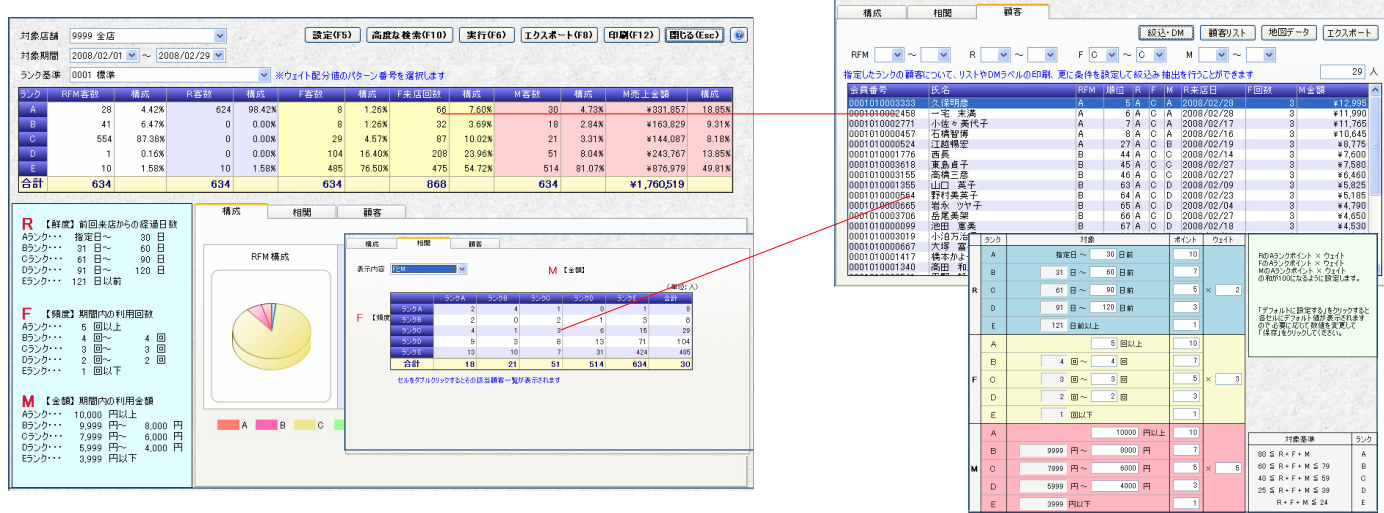

- **▶ どなたが本当にお店にとって良いお客様なのかを、最終来店日からの経過日数(R)、指定期間内の利用回数(F)、** 利用金額(M)といった 3つの視点から分析します。
- 上記3つを同時に考慮した場合、もしくは(R)、(F)、(M)それぞれ個別でのお客様のランクづけが可能です。それぞ れにランクづけされリストアップされたお客様に対しては、一覧表の作成・CSV形式でのデータ出力・DMシールの 発行・メールでの情報送信が可能です。無作為なDM発行を見直し、きちんと的を絞った販促をお勧めします。
- ▶ 店舗ごと、期間ごとにそれぞれランク基準が設定(上記右画面)できますので、その時々に応じた自由なランクづけが 可能です。3視点トータルで分析を行う場合、業種・業態・店長の考えなどによりRFMのどれを重視するかで変わって きますが、それぞれのウェイト値を自由に設定することで対応できます。お店独自のランクづけをされてみてはいかが でしょうか。

## ●デシル分析

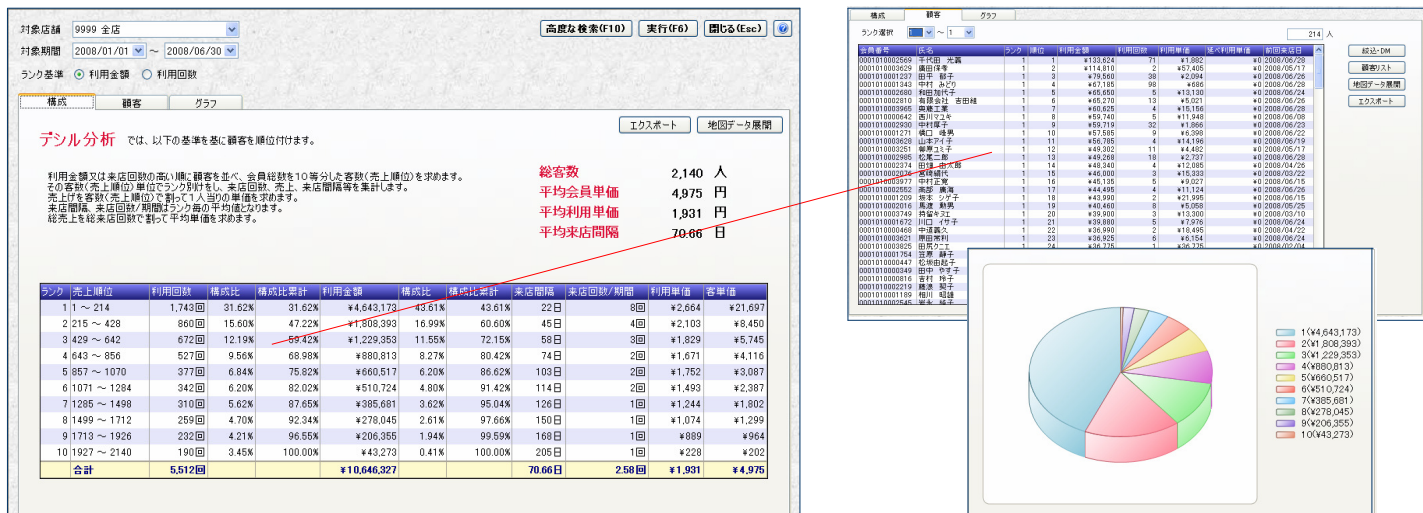

- 指定した店舗、期間において売上金額(もしくは来店回数)の高い順に顧客を並べ、その総顧客数を10等分し、1~10 のランク分けを行います。それぞれのランクの売上(件数)構成比・累計構成比・来店間隔・期間あたりの来店回数・ 客単価が把握できます。期間利用者全体の来店間隔や客単価、回単価が把握できますので、RFM分析の基準設定 の参考値としてご利用いただけます。
- 上位ランクのお客様が、お店の売上の何%を占め、どれだけお店にとって大切なのかを数値で把握できます。また、 グラフを見ても一目瞭然です。
- それぞれにランクづけされたお客様はリストアップできます(画面右上)ので、顧客リストの作成やCSV形式でのデータ 出力・DMシールの発行・メールを利用して、各ランクに応じた対応施策の実行が出来ます。RFM と同様に的を絞った 販促とアフターケアにお役立て下さい。

# STAGE 3.販促(プロモーション)ステージ

お客様から頂いた大切なデータをもとに、いよいよプロモーションの開始です。ファンづくりでは、お客様をあらゆる 角度から分析しターゲットとなる顧客を絞りこみ、DMの印刷・メールの配信が可能です。行った販促は必ずその結果を 把握し、次回のプロモーションに活かすことができます。蓄積されたデータ(お客様固有の情報や取引状況)を接客 (接客支援・CTI)で利用できるツールを準備しております。

# お客様のデータをもとに様々な角度から顧客を検索

### ●顧客検索

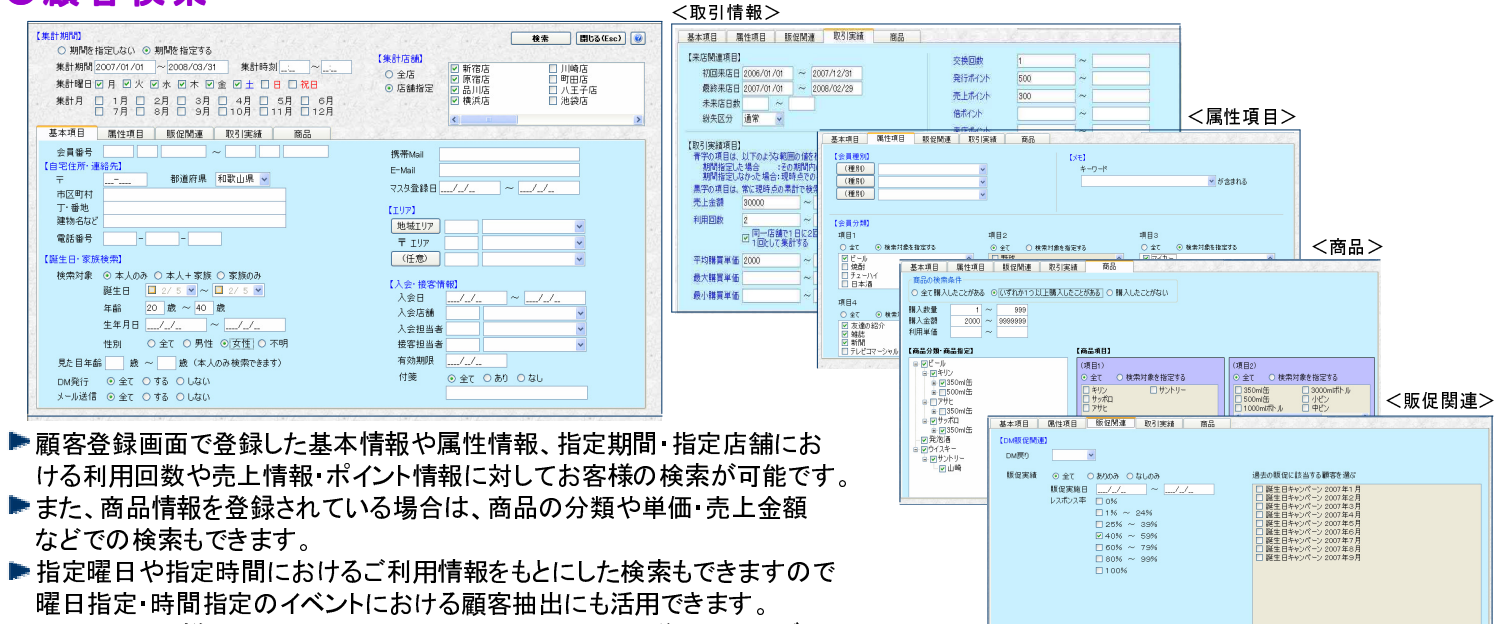

抽出したお客様に対しては、DMラベルの発行、メールの送信、CSVデータ への出力が可能です。

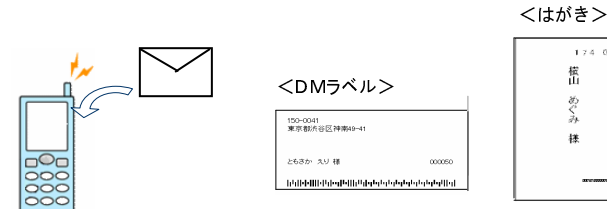

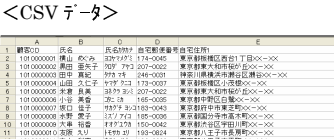

# 販促の効果を判定し、次回の販促へ活かす

### ●販促(DM、メール)効果判定表

DMを使って販促を行う場合、結構な費用が掛かります。ただ漠然とDMを出し、何枚はがきが帰ってきたでは、何の進歩 も有りません。今回の販促に費用がいくらかかり、どれくらいのレスポンス率で、どれくらいの売上げがあったのか、実績と して把握する必要があります。販促の内容やその効果などを判定し記録として残すことで、今後の販促のスキルとなってい きます。今後の販促のやり方や試みが見えてくるのではないでしょうか。

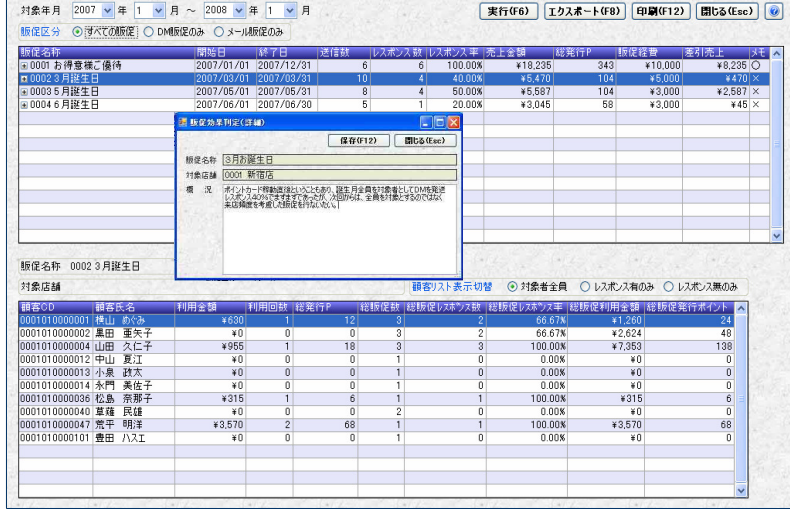

- DMやメールを送信する際、キャンペーンを登録するこ とで、キャンペーンごとのDM発行数・発信メール数が 自動でカウントされます。
- ▶ キャンペーンの対象者が、指定期間に来店された場合 は、自動的にキャンペーンによる来店と見なしますので、 来店顧客をいちいち入力する必要はありません。 キャンペーン終了後に、キャンペーン期間内のレスポ ンス数、レスポンス率、ご利用金額の集計を行い、経費 に対する回収率、レスポンス率などを参考に、このキャ ンペーンの判定を行ってください。
- ■問題点などを洗い出し、内容に対する結果や所感を書 き留めておくことで、今後の販促に活かせます。

# 静から動の分析へ。顧客の動向を把握した戦略を

### ●顧客動向分析

●定期 メール

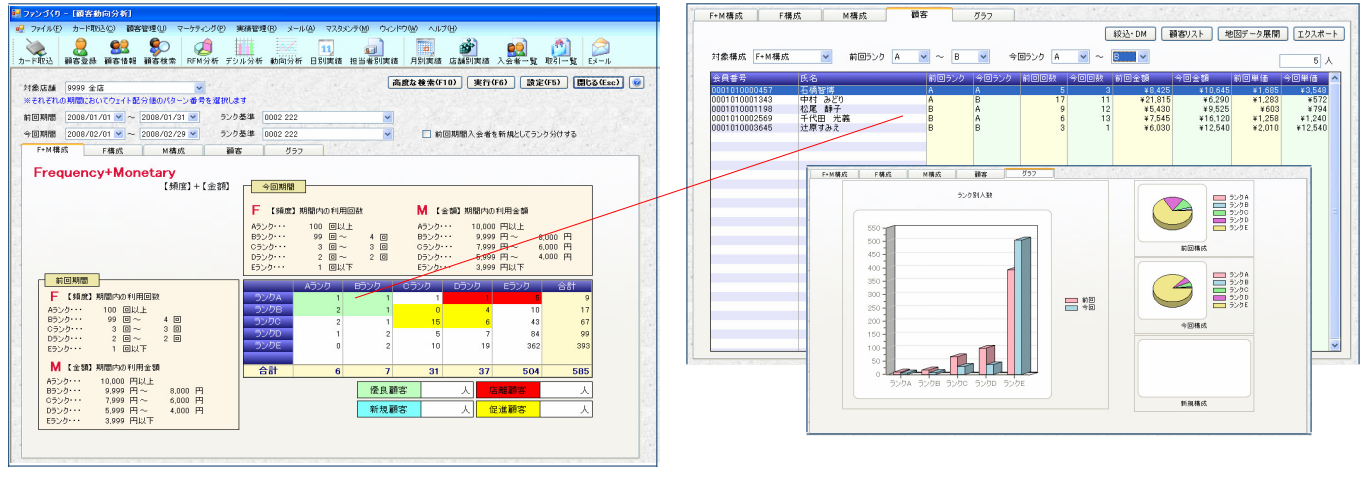

- **▶ まず、任意の期間(前回期間)を指定し、指定期間内の利用回数・利用金額から顧客をランク A~E の5段階評価** に分類します。次に別の期間(今回期間)を指定し同じ分類を行います。2度の分析結果をマトリックス(表)にまとめ るとランク間の移動人数が把握できます。①優良顧客 ②新規顧客 ③店離れ傾向の顧客 ④促進顧客といったセグ メント(顧客グループ)としてとらえることもできます。
- 新規に入会されたお客様が今回期間にどれだけ定着したかを把握することもできます。
- ランクづけの基準も RFM 分析同様自由に設定できますので、その店舗独自のランクづけができます。
- ▶お店独自でセグメント(顧客グループ)という捕らえ方をする事により、優良顧客に対しては、その維持継続を図り、新 規顧客については定着率の把握と定着推進、店離れ傾向の顧客に対してはその呼び戻しに努めるなど、販促・ケア を行うべき対象顧客とその方針(施策)がおのずと見えてきます。
- それぞれのランクの顧客はリストアップ出来ますので,動向に応じ、DM や E-mail を利用した販促・ケアが行えます。
- ▶マーケット(顧客)は常に変化しています。お客様の動向(行動)がお店に対して何らかの警告を発しています。そのシ グナルを見落とさないようにお客様の動向を常に把握しておく必要があるのではないでしょうか。

# ポイント次官を利用しての「攻め」と「アフターフォロー」

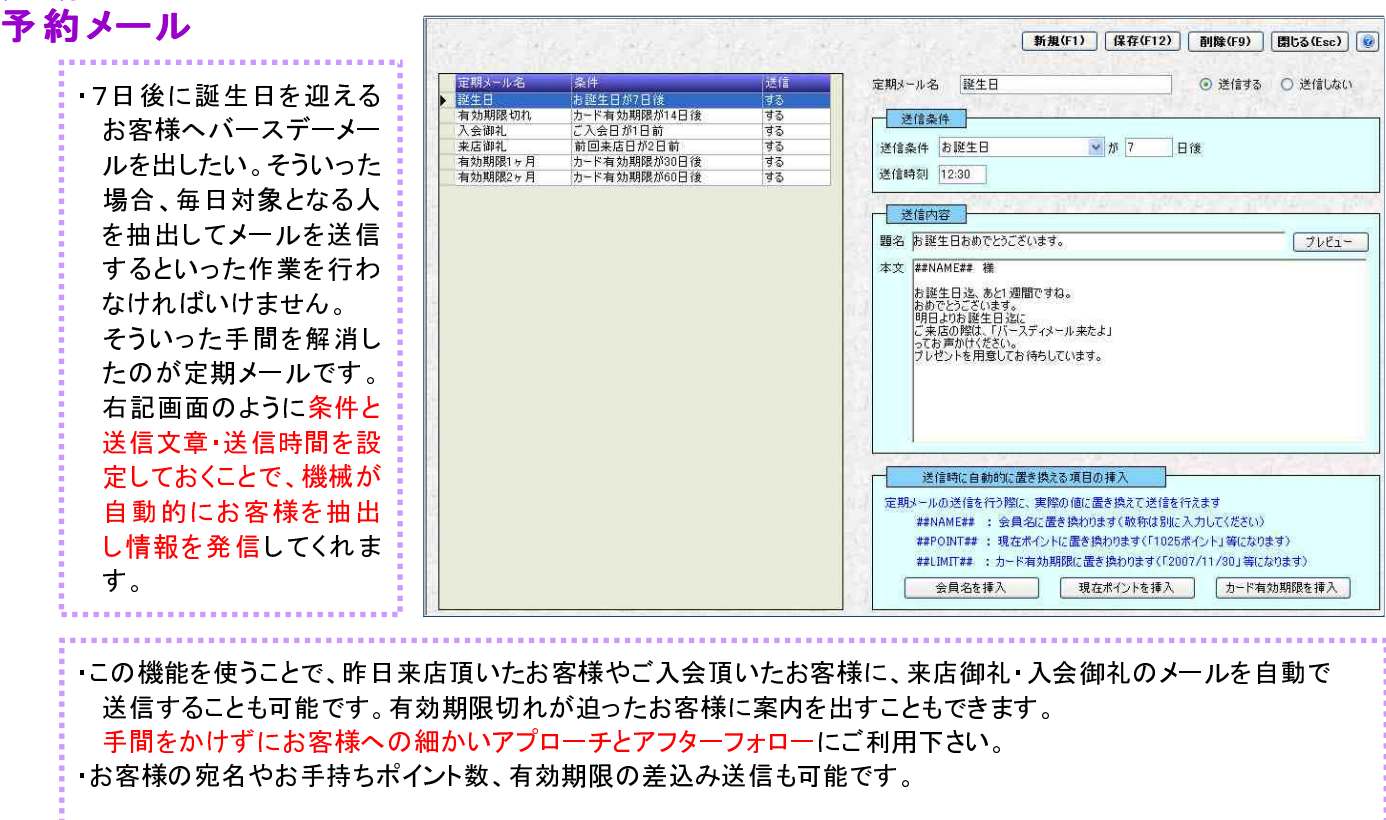

# お客様の定着状況・失客状況(定着率)を把握した運用を

### **NEW** ●入会者推移(回帰)表

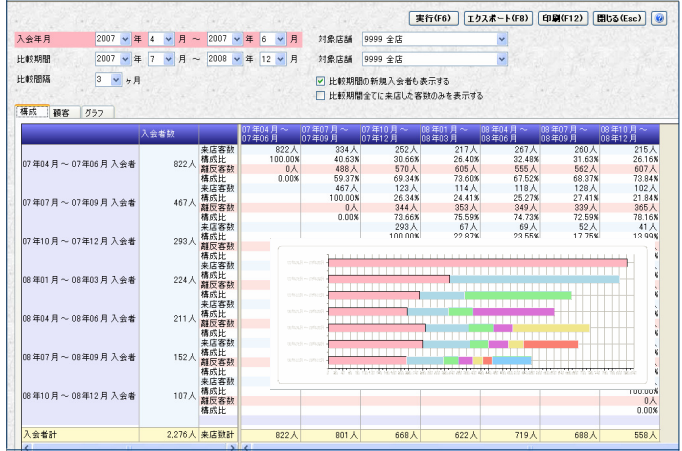

- ▶ 指定した期間に入会されたお客様が、その後どれくらい継続して 利用されているのか、若しくは離反されたのかを時系列に確認 することができます。
- ■また、その失脚したお客様に替わり、新規の顧客を獲得すること で、どれだけ補填できているかを把握することができます。
- ▶ 利用顧客数の推移をグラフで把握すると供に、優良利用者、離反 者のピックアップにご利用ください。

#### *AHEIAP* ●回数別顧客推移表

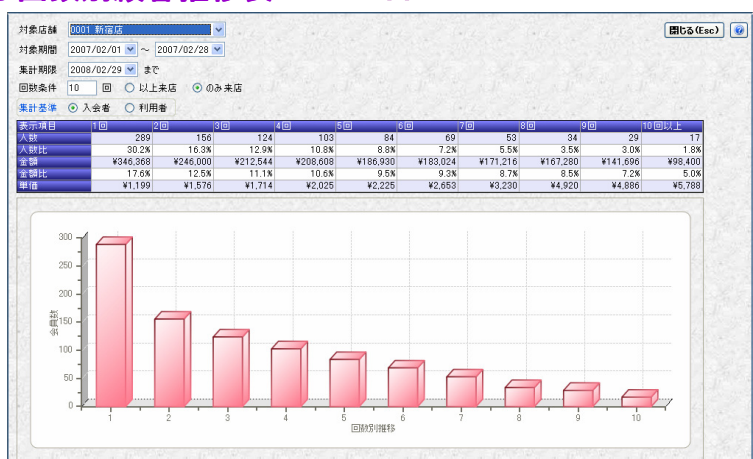

- ■指定した期間に入会され、もしくは利用されたお客様が、その後どれ くらい継続して利用されたのかを利用回数を基準にして確認すること ができます。
- バーゲンの期間に入会されたお客様の利用度合いや、キャンペーン 毎の入会・利用者の利用度合いを分析することができます。 左表の時系列の分析と比較してご利用ください。

# 地図上で商圏を把握し、DM・チラシの効率 UP

### ●地図情報への展開

「ポイント次官」で集計したデータを地図情報に渡して(CSVデータ出力)地図ソフト上に展開し、視覚的に分析することが 可能です。自店の商圏把握やDM・チラシの配布先の検討、今後の店舗展開の参考にすることができます。 地図に展開すると、今まで見えなかった部分が見えてくるかもしれません。 「ポイント次官」では地図に展開するデータを数パターン準備いたしますので、その情報(CSVデータ)を地図ソフトに取り 込んでご利用ください。

<顧客の分布図>

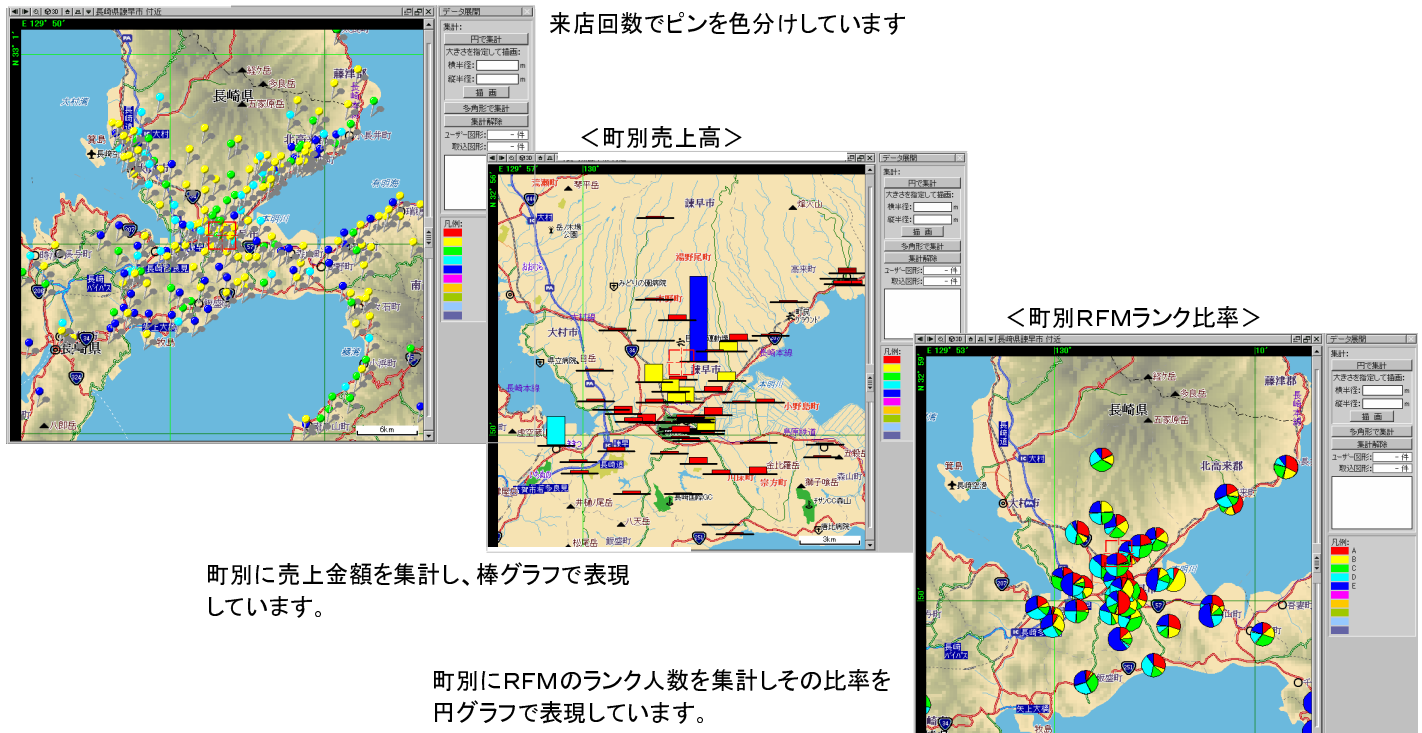

※(株)ゼンリン社の地図ソフトが別途必要となります。